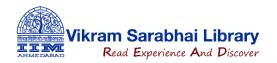

## ET Prime: How to register (Step-by-step Guide)

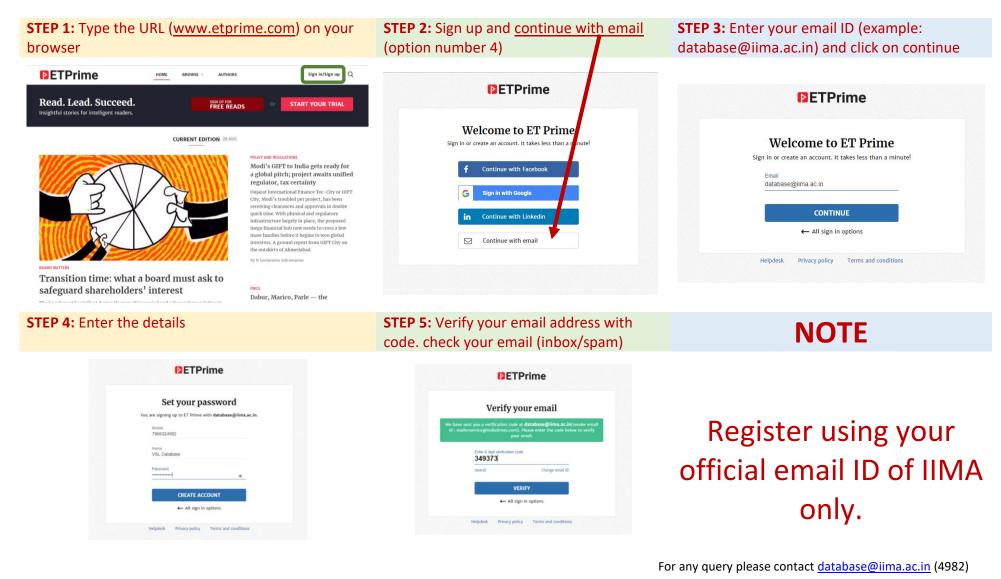

## ET Prime: If you Already registered with Economic Times Prime. Kindly follow the steps to <u>sync your</u> <u>account with institute subscription.</u>

Click on Sign in >>> Continue with email >>> Enter your IIMA email & Continue >>> Click on Forgot

Password >>> Check your email inbox/spam >>> enter the verification code and continue.

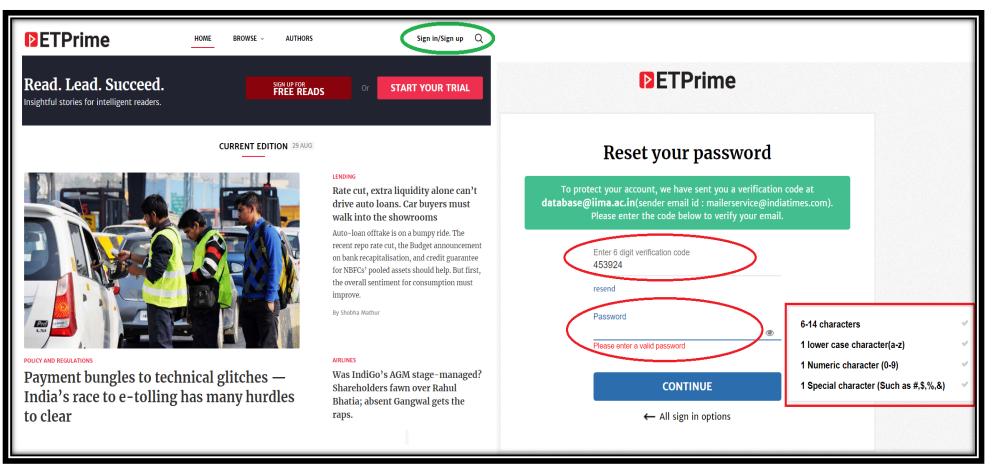